## زاهج نم لك عم يكلسلا فيضلا لوصو WLC 5760 ك يبنجألاو ءاسرإلا Ï

## تايوتحملا

ةمدقملا رشنلا ويرانيس ايجولوبوط ثوأ نبوأ <u>فءضلI ءاس,را نيوكت</u> <mark>يجراخلا نيوكتل</mark> ثوأ بيو <u>في ضل ا ءاس را نيوكت</u> يجراخلا نيوكتلا يزاوتلاب WebAuth و OpenAuth نيوكت فيضلا ءاسرإ نيوكت يجراخلا نيوكتلا WebAuth رمأ لاثم <u>ي ننجأ</u> ةاسرم

## ةمدقملا

ةكبشلا يف مكحتلا ةدحو ىلء يكلسلا فيضل الوصولا ةزيم رشن دنتسملا اذه يطغي ةكبشلا يف مكحتلا ةدحوو يجراخ يسرمك لمعت يتلا Cisco 5760 قيكلساللا ةيلحملا نم ةدرجملا ةقطنملا يف فيض ىسرمك لمعت يتلا 5760 Cisco ةيكلساللا ةيلحملا لوصو ريفوتل لولح دجوت ،مويلا .03.03.2.SE Release Software رادصإلا عم (DMZ) حالسلI ةيلحملا ةكبشلا يف مكحتلا ةدحو ىلع ةيكلسلاو ةيكلساللا تاكبشلا لالخ نم فَيضَلا 3650 Catalyst Cisco لوحملا ىلع ةلثامم ةقيرطب ةزيملا لمعت 5508. Cisco ةيكلساللا (LAN( .ةيبنجأ مكحت ةدحوك لمعي يذلا switch

اهفويض ل ةكبش ل| ي ل لوصول| ريفوت ي ل قجاح ةداع كانء نوكت ،تاس سؤمل| تاكبش ي ف دراوم وأ تننرتنإلاب لاصتال ا متابعات المتابع التي تناوت الله عن التابع المستمر ن مصت .عمجمل اي ف ةقيرطب نييككلسالJاو نييككلسJا فويضلI نم لكل ىرخألI ةيئاقتنالI تاسسؤملI (LAN) ةيلحملا ةكبشلا يف مكحتلا ةدحو مادختسإ نكمي .ةرادإلل ةلباقو ةقسانتم ب|بسألو .عمجمل| يف فويضل| نم نيءونل| الك ىلإ لوصول| ريفوتل اهسفن ةيكلس|لل| ىلإ فـيضلا لوصو لزعب تاسسؤملا ةكبش يلوؤسم نم ريبك ددع موقي ،نامألاب قلءتت مادختسإ متي امك .يقفنلا لاصتال اربع (DMZ) حالسلا ةعوزنملا ةقطنملا يف مكحتلا ةدحو قرط يف لشفي نيذلا فويضلا ءالمعل ةيطايتحإ ةقيرطك فويضلا ىلإ لوصول لح .(MAB (MAC و x1ةطقن زواجت ةقداصم

لوصولل لوصول| ةقبط لوحم ىلع نيءمل| يكلسل| ذفنمل|ب فيصل| مدختسمل| لصتي اقفو ،بيول| ةقداصم وأ بيول| ةقفاوم عاضوأ ل|لخ نم ل|قتن|ل| ىلع ايرايتخإ ەرابجإ متي دقو متي ،فيضلا ةقداصم حاجن درجمبو .(ةقحالـلا ماسقألا يف ليصافتـلا) نامألا تابلطتمل .ليمعلا رورم ةكرح ةرادإب فيضلاب مكحتلا ةدحو موقتو ةكبشلا دراوم ىلإ لوصولا ريفوت موقي .ةكبش ل يعل إلوصول لي مع السيمان مي الصي عن المساس أل الوحمل وه ي جراخل ايسرمل ا .لعفلاب ليمعلا طبر هيف متي يذلا لوحملا يه فيضلا طبر ةطقن .قفنلا تابلط ءدبب

5500 Cisco ةلسلسلا نم (WLAN (ةيكلساللا ةيلحملا ةكبشلا يف مكحتلا ةدحو نع اديعب .في ض ءاستراك 5760 Cisco ةيكلس|للI LAN ةكبش ي ف مكحتلI ةدحو مادختس| نكمي ،Series ةاس,رملا نييب سسرؤم ليقنت قيفن كانه نوكي نأ بجي ،فيض لل لوصولا ةزيم رشن لبق ءاسرإلا) MC يزارط نم لكل فيضلا لوصو ةزيم لمعت .فيضلا ءاسترا تالوحمو ةيجراخلا لوحم موقي .(فيضلا ءاسرإلا) MC) > يجراخلا ءاسرإلا) MA و (فيضلا ءاسرإلا) MC) > يجراخلا نكميو فيضلا ءاس $\mathfrak{g}$ ا ءاسرإل امكحت ةدحو ىلإ ةيكلسلا فيضل ارورم ةكرح طبرب يبنجأل عاس وهو .DMZ طٻر مكحت ةدحوب ليمعلا طبتري .لامحألا ةنزاومل فيضلا طباور نم ديدعلا نيوكت دعب .ليمعلا ةقداصم ىلإ ةفاضإلاب DHCP ل IP ناونع نييعت ةجلاعم نع اضيأ لوؤسم .ةكبشلا ىلإ لوصولا ليمعلل نكمي ،ةقداصملا لامتكا

## رشنلا ويرانيس

تالوحمب نويكلسلI ءالمعلا لصتي ثيح عئاشلI مادختسالI تالاح دنتسملI يطغيو عيءج يف .ةفـالتخم ةلـثـمأ يف لوصولل نيءضو حرش متيو .ةكبشلا يلإ لوصولل لوصولا ام ةداع .ةقداصملل ةيطايتحإ ةقيرطك يكلسلI فـيضلI لوصو ةزيم لمعت نأ نكمي ،قرطلI .ةكبشلل فورعم ريغ يفرط زاهج بالجب فيض مدختسم موقي امدنع مادختسإ ةلاح هذه نوكت .ةقداصمل ل dot1x عضّو ي ف لشفّي هنإف ،ةياهنلا قطقن بالطّ دقت في ي فرطلا زاهجلا نأ امب نوكيس يفرطلا زاهجلاب صاخلا MAC ناونع نأ ثيح ،اضيأ MAB ةقداصم لشفتس ،لثملابو ،هذه ذيفنتلا تايلمع يف هنأ ىلإ ةراشإلا ردجت .هتقداصم متت يذلا مداخلل فورعم ريغ اهل نوكي دق اهنأل حاجنب اهيلإ لوصوليا نم تاكرشلاب ةصاخلا ةيفرطلا ةزهجأل نكمتتس اذهو .ةحصلا نم ققحتلا لجأ نم قدصملا مداخلا يف اهب ةصاخلا MAC نيوانع وأ x1dot لومم اهضعبب اهطبرو ذفانملا دي يقت ىلإ لوؤسملI جاتحي ال ثيح ،رشنلI يف ةنورملIب حمسي .فويضلا ىلإ لوصولل صاخ لكشب

## ايجولوبوط

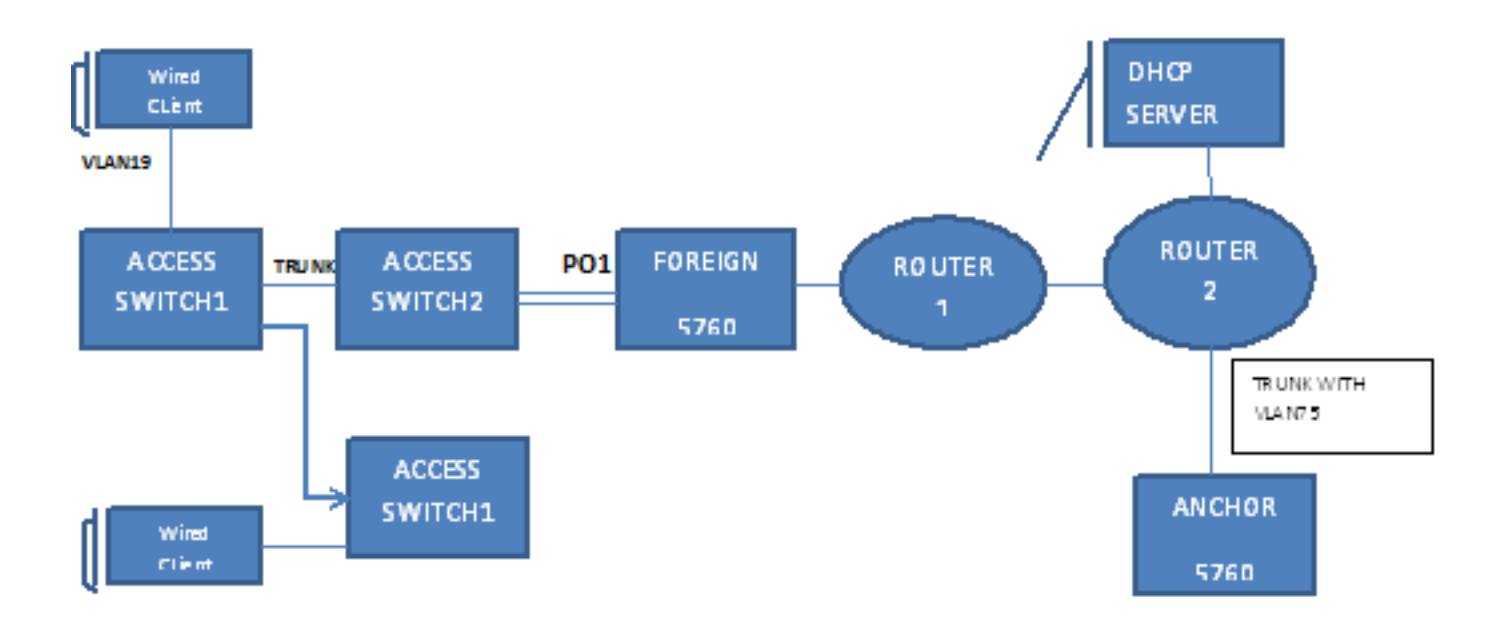

:رشنلا ويرانيس يف مدختسملا ططخملا ططخملا ططخملا اذه حضوي

ثوأ نبوأ

### فيضلا ءاسرإ نيوكت

،ليمعلاب ةصاخلا VLAN ةكبش ىلع DHCP لفطتو (IPDT (IP زاهج بقعت نيكمتب مق 1. تبثم ىلع ليمعلاب ةصاخلا VLAN ةكبش ءاشنإ مزلي 75. VLAN ةلاحلا هذه يف

```
.فيض لI
ip device tracking
ip dhcp relay information trust-all
ip dhcp snooping vlan 75
ip dhcp snooping information option allow-untrusted
ip dhcp snooping
```
.نراق L3 VLAN 75 لIو 75 VLAN تقلخ. vlan 75 interface Vlan75 ip address 75.1.1.1 255.255.255.0

```
ip helper-address 192.168.1.1
ip dhcp pool DHCP_75
network 75.1.1.0 255.255.255.0
default-router 75.1.1.1
lease 0 0 10
update arp
```
.يكرح طبرلاك لمعي نأ هسفن 5760 لا عم VLAN نوبزلا نيعي نأ lan فيض تقلخ 3.

```
.auth-web security no رمألا مزلي ،حوتفملا عضولل ةبسنلاب
guest-lan GUEST_LAN_OPENAUTH 3
client vlan 75
mobility anchor
no security web-auth
no shutdown
```
### يجراخل| نيوكتل|

ةصاخلا VLAN ةكبش دادعإ مزلي ال ،انركذ امكو .VLAN ةكبش ءاشنإو DHCP نيكمتب مق 1. .ةيجراخلا ةكبشلا ىلع ليمعلاب

```
ip dhcp relay information trust-all
```
- ip dhcp snooping information option allow-untrusted
- ip dhcp snooping
- ip device tracking
- مت يتلا ذفنملا ةانق ىلع دراولا ليمعلاب صاخلا MAC ناونع فاشتكاب لوحملا موقي 2. كرتشمل| جەن قبطىو "access-Session port-control auto" مادختساب اەنىوكت

.الوأ انه حضوم وه امك OpenAuth ةسايس ءاشنإ بجي .OpenAUTH

```
policy-map type control subscriber OPENAUTH
event session-started match-all
1 class always do-until-failure
2 activate service-template SERV-TEMP3-OPENAUTH
3 authorize
interface Po1
switchport trunk allowed vlan 19,137
switchport mode trunk
ip arp inspection trust
access-session port-control auto
service-policy type control subscriber OPENAUTH
ip dhcp snooping trust
end
```
- .ةيجراخلI (VLAN) ةيرەاظلI ةيلحملI ةكبشلI ىلع MAC ناونع ملءت نيوكت بجي .3 mac address-table learning vlan 19
- ىلإ ةلاحلا هذه يف ريشي ام وهو ،يلسلست لكشب OpenAuth ةسايس ىلإ ةراشإلا متت 4.:انه "OpenAuth 3TEMP-Serv "ىمسملا بلاقلا فيرعت مت .ةمدخ

service-template **SERV-TEMP3-OPENAUTH** tunnel type capwap name **GUEST\_LAN\_OPENAUTH**

ةصاخلا VLAN ةكبش نوكت نأ بجي .همساو قفنلا عونل عجرم ىلع ةمدخلا بلاق يوتحي 5. رورم ةكرح ةجل!عم نع ةلوؤسم اهنال فـيضلI تـبثم ىلع طقف ةدوجوم 75 ليمعلاب .ليمعلا guest-lan **GUEST\_LAN\_OPENAUTH** 3 client vlan 75 mobility anchor 9.7.104.62

no security web-auth no shutdown

ريشيو يكلسلا ليمعلل فيضلا ىسرم ىلإ جراخلا نم قفنلا بلط ءدب متي 6. لصتي 1SWITCH-Access ىلع .قفنلا ءاشنإ ةيلمع لامتكا ىلإ Tunneladdsuccess

لوؤسم ةطساوب لوصولا عضو ىلع هنييعت مت يذلا Ethernet ذفنمب يكلس ليمع .لاثم اذه يف 1/0/11GigabitEthernet ءانيم وه .ةكبشلا

interface GigabitEthernet1/0/11 switchport access vlan 19 switchport mode access

# ثوأ بيو

### فيضلا ءاسرإ نيوكت

عاشنإ مزلي .VLAN 75 ةلاحلا هذه يف ،VLAN (s) نوبز ىلع لفطتي DHCP و IPDT تنكم .1 .فيضلا تبثم ىلع ليمعلاب ةصاخلا VLAN ةكبش

```
ip device tracking
```
ip dhcp relay information trust-all

- ip dhcp snooping vlan 75
- ip dhcp snooping information option allow-untrusted
- ip dhcp snooping
- .نراق L3 VLAN 75 لIو 75 VLAN تقلخ.

```
vlan 75
interface Vlan75
ip address 75.1.1.1 255.255.255.0
ip helper-address 192.168.1.1
ip dhcp pool DHCP_75
network 75.1.1.0 255.255.255.0
default-router 75.1.1.1
lease 0 0 10
update arp
```
.يكرح طٻرل|ك لمءي ەسفن 5760 لI عم VLAN نوبزل| نءيءي نI lan فيض تقلخ .3 .auth-web security no رمألا مزلي ،حوتفملا عضولل ةبسنلاب

```
guest-lan GUEST_LAN_WEBAUTH 3
client vlan VLAN0075
mobility anchor
security web-auth authentication-list default
security web-auth parameter-map webparalocal
no shutdown
```
### يجراخلا نيوكتلا

ةصاخلا VLAN ةكبش دادعإ مزلي ال ،انركذ امكو .VLAN ةكبش ءاشنإو DHCP نيكمتب مق .ةيجراخلا ةكبشلا ىلء ليمءلاب

```
ip dhcp relay information trust-all
ip dhcp snooping information option allow-untrusted
```

```
ip dhcp snooping
```
ip device tracking

مت يتلا ذفنملا ةانق ىلع دراولا ليمعلاب صاخلا MAC ناونع فاشتكاب لوحملا موقي 2. كرتشملا ةسايس قبطيو "access-Session port-control auto" مادختساب اهنيوكت .الوأ انه حضوم وه امك WebAuth ةسايس ءاشنإ بجي .WebAuth

```
policy-map type control subscriber WEBAUTH
```

```
event session-started match-all
1 class always do-until-failure
2 activate service-template SERV-TEMP3-WEBAUTH
3 authorize
interface po1
switchport trunk allowed vlan 19,137
switchport mode trunk
ip arp inspection trust
access-session port-control auto
service-policy type control subscriber WEBAUTH
ip dhcp snooping trust
end
```
- .ةيجراخلا (VLAN) ةيرەاظلI ةيلحملI ةكبشلI ىلع MAC ملءت نيوكت بجي .3 mac address-table learning vlan 19
- .ةملعملا ططخمو رطقلا فصن نيوكتب مق .4

aaa new-model aaa group server radius rad-grp server Radius1

dot1x system-auth-control aaa authentication dot1x default group rad-grp

```
radius server Radius1
address ipv4 172.19.45.194 auth-port 1812 acct-port 1813
timeout 60
retransmit 3
key radius
```
parameter-map type webauth webparalocal type webauth timeout init-state sec 5000

ىلإ ةلاحلا هذه يف ريشي يذلاو ،يلسلست لكشب WebAuth ةسايس ىلإ ةراشإلا متت 5. .انه فرعم وه امك SERV-TEMP3 WEBAUTH ىمس<sub>ي</sub>ملI بـلاقلI .ةمدخ service-template **SERV-TEMP3-WEBAUTH**

tunnel type capwap name **GUEST\_LAN\_WEBAUTH**

ةصاخلا VLAN ةكبش نوكت نأ بجي .همساو قفنلا عونل عجرم ىلع ةمدخلا بلاق يوتحي 6. رورم ةكرح ةجلاعم نع ةلوؤسم اهنأل فيضلا تبثم ىلع طقف ةدوجوم 75 ليمعلاب

```
.ليمعلا
```
guest-lan **GUEST\_LAN\_WEBAUTH** 3 client vlan 75 mobility anchor 9.7.104.62 security web-auth authentication-list default security web-auth parameter-map webparalocal no shutdown

ريشيو يكلسلا ليمعلل فيضلا ىسرم ىل∣ قيبنجا ةهج نم قفنلا بلط ءدب متي .7 لىمء لصتي 1Sunneladdsuccess ىلع .قفنلا ءاشنإ ةيلمع ل|متكا يلإ "Tunneladdsuccess" .ةكبشلا لوؤسم ةطساوب لوصولا عضو ىلع هنييعت مت يذلا Ethernet ذفنمب يكلس

.لاثم اذه يف 1/0/11GigabitEthernet ءانيم وه interface GigabitEthernet1/0/11 switchport access vlan 19

switchport mode access

## يزاوتلاب WebAuth و OpenAuth نيوكت

،ةفلتخملا ءالمعلا تاكبشل امهصيصختو نيتفيض LAN يتكبش ىلع لوصحلا لجأ نم .اهيلع ءالمعلا ىلع فرعتلا متي يتلا VLAN تاكبش ىلع امهسيسأت كيلع بجي

### فيضلا ءاسرإ نيوكت

```
عاشنإ مزلي .VLAN 75 ةلاحلا هذه يف ،VLAN (s) نوبزلا ىلع لفطتي DHCP و IPDT تنكم .1
  .فيضلا تبثم ىلع ليمعلاب ةصاخلا VLAN ةكبش
  ip device tracking
  ip dhcp relay information trust-all
  ip dhcp snooping vlan 75
  ip dhcp snooping information option allow-untrusted
  ip dhcp snooping
.نراق L3 VLAN 75 لIو 75 VLAN تقلخ.
 vlan 75
  interface Vlan75
  ip address 75.1.1.1 255.255.255.0
  ip helper-address 192.168.1.1
  ip dhcp pool DHCP_75
 network 75.1.1.0 255.255.255.0
  default-router 75.1.1.1
 lease 0 0 10
 update arp
.يكرح طبرلاك لمعي نأ هسفن 5760 لا عم VLAN نوبزلا نيعي نأ lan فيض تقلخ
3.
  .no security web-auth رمألI مزلي ،حوتفملI عضولل ةبسنناب
  guest-lan GUEST_LAN_OPENAUTH 3
 client vlan 75
 mobility anchor
 no security web-auth
 no shutdown
```
guest-lan GUEST\_LAN\_WEBAUTH 4 client vlan VLAN0075 mobility anchor security web-auth authentication-list joseph security web-auth parameter-map webparalocal no shutdown

### يجراخلا نيوكتلا

ةصاخلا VLAN ةكبش دادعإ مزلي ال ،انركذ امكو .VLAN ةكبش ءاشنإو DHCP نيكمتب مق 1. .ةيجراخلا ةكبشلا ىلع ليمعلاب

ip dhcp relay information trust-all

ip dhcp snooping information option allow-untrusted

- ip dhcp snooping
- ip device tracking
- مت يتلا ذفنملا ةانق ىلع دراولا ليمعلاب صاخلا MAC ناونع فاشتكاب لوحملا موقي 2.كرتشملا ةسايس قبطيو 'access-Session port-control auto' مادختساب اهنيوكت لك .OpenAuth ل اهفيضت يتلا MAC نيوانع ىلع 1MAC ClassMap يوتحي .ةجودزملا ."first-match "ثدح عم ةيناثلا "امئاد" ةئفلا ةطيرخ مدختسي يذلا Webauth وه رخآ ءيش .انه نۍبملا وحنلا يلء جهنلا ةيجاودزإ ةسايس عضو الوأ يغٻني policy-map type control subscriber DOUBLEAUTH event session-started match-first 1 class vlan19 do-until-failure

```
 2 activate service-template SERV-TEMP3-OPENAUTH
  3 authorize
    2 class vlan18 do-until-failure
    2 activate service-template SERV-TEMP4-WEBAUTH
    3 authorize
  interface po1
  switchport trunk allowed vlan 19,137
  switchport mode trunk
  ip arp inspection trust
  access-session port-control auto
    service-policy type control subscriber DOUBLEAUTH
  ip dhcp snooping trust
  end
.19 و 18 ماقرأ VLAN تاكٻشل ةيجراخلا ةكٻشلل علي MAC ملءت نيوكت ٻجي .3
  mac address-table learning vlan 18 19
تنأ نأ ساسأ ىلع رايعم ةقباطم VLAN لI طئارخ يوتحي فنص VLAN18 و VLAN 19 لI J VLAN 19
  :انه فرعم وهو .يف عقي ليمعلا ةيلحم ةكبش فيض يأ زيمتس
  class-map type control subscriber match-any vlan18
    match vlan 18
  class-map type control subscriber match-any vlan19
   match vlan 19
ىلإ ةلاحلا هذه يف ريشي ام وهو ،يلسلست لكشب OpenAuth ةسايس ىلإ ةراشإلا متت
5.
  .انه فرعم وه امك SERV-TEMP3 OpenAUTH ىمسملا بلاقلI .ةمدخ
  service-template SERV-TEMP3-OPENAUTH
  tunnel type capwap name GUEST_LAN_OPENAUTH
  service-template SERV-TEMP4-WEBAUTH
  tunnel type capwap name GUEST_LAN_WEBAUTH
ةصاخلا VLAN ةكبش نوكت نا بجي .همساو قفنJJ عونل عجرم ىلع ةمدخلا بJلق يوتحي .6
  رورم ةكرح ةجلاعم نع ةلوؤسم اهنأل فيضلا تبثم ىلع طقف ةدوجوم 75 ليمعلاب
  .لۍمءِلا
  guest-lan GUEST_LAN_OPENAUTH 3
  client vlan 75
 mobility anchor 9.7.104.62
 no security web-auth
 no shutdown
  guest-lan GUEST_LAN_WEBAUTH 4
 client vlan VLAN0075
 mobility anchor 9.7.104.62
  security web-auth authentication-list joseph
  security web-auth parameter-map webparalocal
 no shutdown
```
ريشيو يكلسل| ليمعلل فيضل| ىسرم ىل| ةيبنجأ ةهج نم قفنل| بلط ءدب متي .7 ديدعلا كانه ،Access-Switch ىلء .قفنلI ءاشنإ ةيلمع ل|متكا يلإ "Tunneladdsuccess" يتلاو 19،VLAN ةكبش وأ 18 مقر VLAN ةكبشب نوطبري نيذلا نييكلسلا ءالمعلا نم ءانيم وه .كلذل اقفو فيضلا LAN تاكبش نييعت كلذ دعب نكمي .لاثم اذه يف 1/0/11GigabitEthernet interface GigabitEthernet1/0/11 switchport access vlan 19

switchport mode access

## WebAuth رمأ لاثم

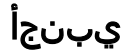

#### FOREIGN#**show wir client summary**

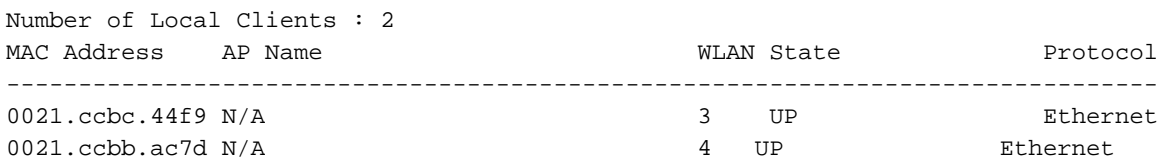

#### ANCHOR#**show mac address-table**

Mac Address Table

-------------------------------------------

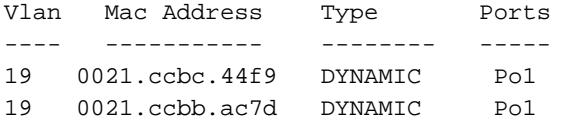

### FOREIGN#**show access-session mac 0021.ccbc.44f9 details**

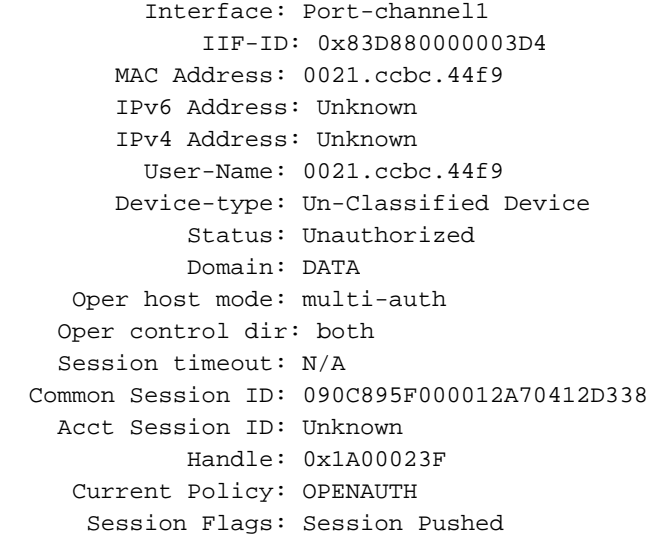

#### Local Policies:

Service Template: SERV-TEMP3-OPENAUTH (priority 150)

Tunnel Profile Name: GUEST\_LAN\_OPENAUTH Tunnel State: 2

Method status list: Method State webauth Authc Success

### ةاسرم

### #**show wir client summary**

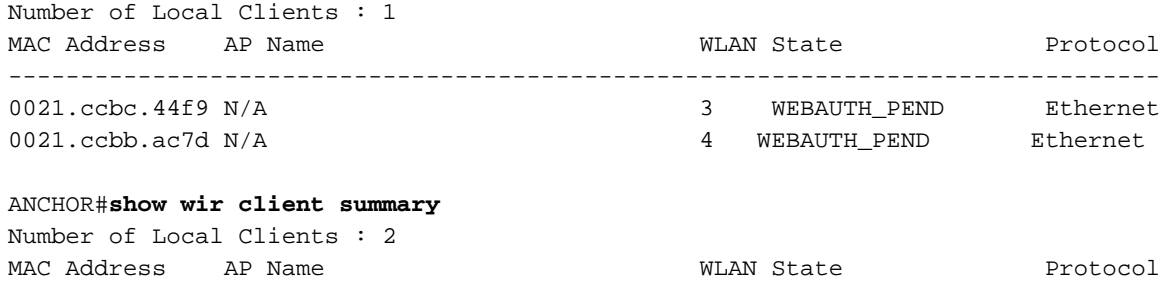

--------------------------------------------------------------------------------

ANCHOR#**show mac address-table**

Mac Address Table

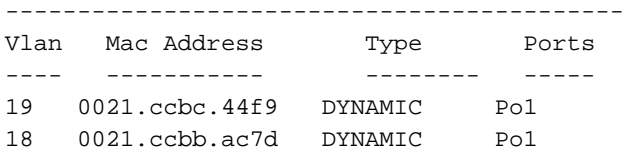

#### ANCHOR#**show wir client summary**

Number of Local Clients : 1

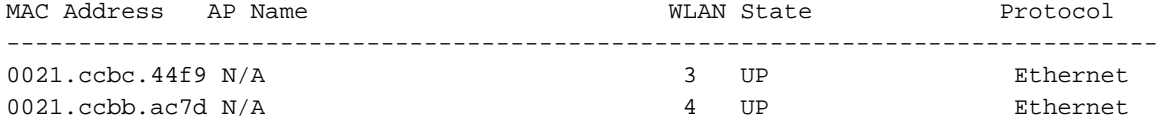

#### ANCHOR#**show access-session mac 0021.ccbc.44f9**

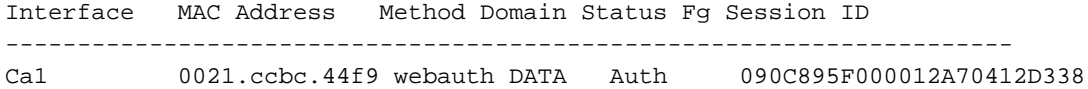

#### ANCHOR#**show access-session mac 0021.ccbc.44f9 details**

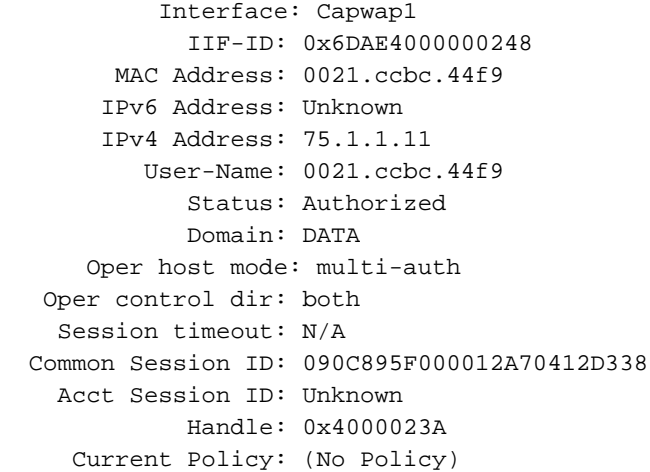

#### Method status list:

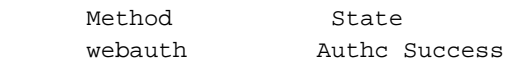

ةمجرتلا هذه لوح

ةي الآلال تاين تان تان تان ان الماساب دنت الأمانية عام الثانية التالية تم ملابات أولان أعيمته من معت $\cup$  معدد عامل من من ميدة تاريما $\cup$ والم ميدين في عيمرية أن على مي امك ققيقا الأفال المعان المعالم في الأقال في الأفاق التي توكير المالم الما Cisco يلخت .فرتحم مجرتم اهمدقي يتلا ةيفارتحالا ةمجرتلا عم لاحلا وه ىل| اًمئاد عوجرلاب يصوُتو تامجرتلl مذه ققد نع امتيلوئسم Systems ارامستناء انالانهاني إنهاني للسابلة طربة متوقيا.